**HappyDT** 

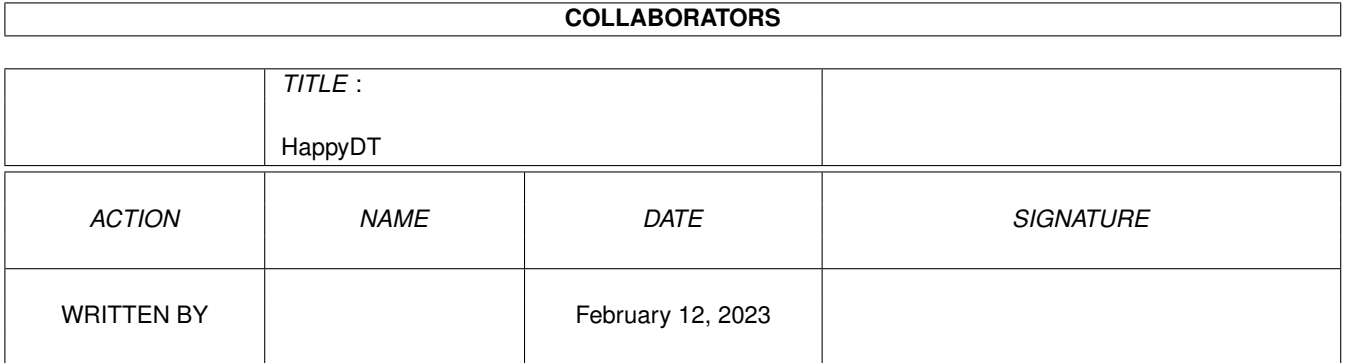

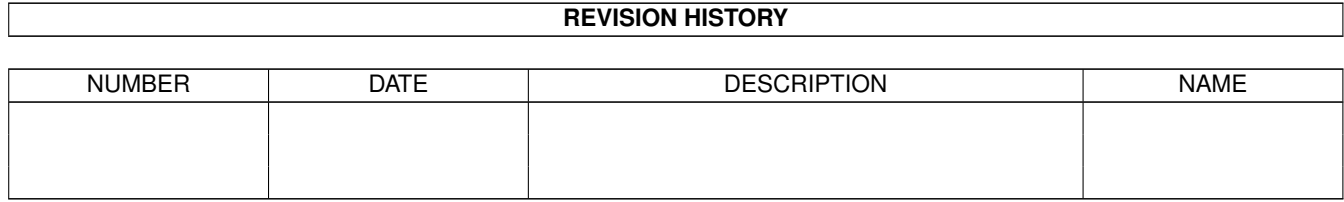

# **Contents**

#### 1 HappyDT

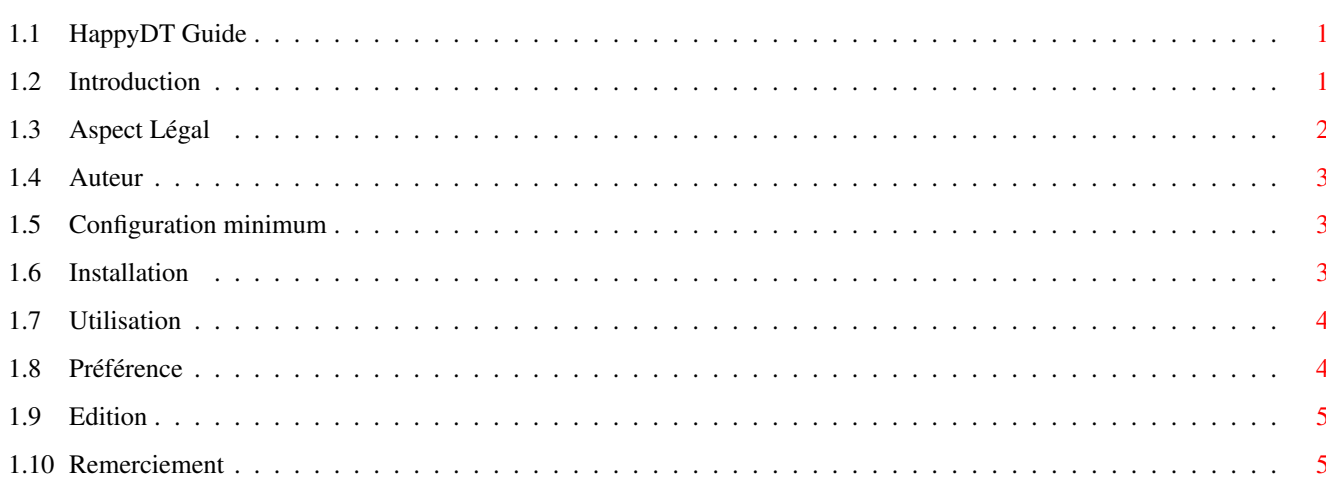

 $\mathbf 1$ 

### <span id="page-3-0"></span>**Chapter 1**

## **HappyDT**

#### <span id="page-3-1"></span>**1.1 HappyDT Guide**

HappyDT V2.5

Copyright ©1998 par Christophe Sollet Tous Droits Réservés

Shareware

Introduction

Aspect Légal

Auteur

Configuration~minimum

Installation

Utilisation

Préférences

Remerciement http://altern.org/cfc/HappyDT

### <span id="page-3-2"></span>**1.2 Introduction**

#### Introduction

Grâce aux Datatypes, une application peut charger des fichiers, dans notre cas des images, sans se préoccuper du format utilisé. Il est ainsi possible de charger une image GIF, JPEG ou PNG sans avoir besoin d'implémenter des routines spécifiques à ces formats.

Malheureusement, en ce qui concerne les applications commerciales, peu

utilisent ce système apparu avec le Workbench 3.0.

C'est là qu'intervient HappyDT. HappyDT peut se comparer à une sorte de filtre entre les images et les applications. Quand un programme tente d'accéder à une image enregistrée dans un format qu'il ne peut pas décoder, HappyDT la convertit au format IFF dans un fichier temporaire. Puis, de manière transparente, la transmet au programme qui croit alors charger une image au format IFF.

De plus, si l'image est compressée, HappyDT peut, à l'aide de Xpk ou Xfd, la décompressée avant de la convertir.

#### <span id="page-4-0"></span>**1.3 Aspect Légal**

L'ensemble de la distribution HappyDT est Copyright © 1998 par Christophe Sollet.

Sauf autorisation écrite,

- . Toute utilisation commerciale ou vente est strictement interdite.
- . La diffusion ne peut s'effectuer QUE par les serveurs de fichier Aminet et les CDRoms Aminet.
- . Toute modification de l'archive originale est strictement interdite.

Il n'existe aucune garantie liée à ce logiciel. L'auteur ne peut-être tenu responsable de toute conséquence, directe ou indirecte, liée à l'utilisation de ce logiciel. VOUS UTILISEZ CE PROGRAMME A VOS RISQUES ET PERILS.

Notice Shareware

Cette version m'ayant demandé un temps conséquent, HappyDT est dorénavant distribué sous forme de Shareware.

Cette version est grandement fonctionnelle, seuls les ajouts de la version 2 ne sont pas accessibles (recherche de taches, filtrage des datatypes et support des datatypes sons). De plus, la majeure partie des ajouts  $\leftrightarrow$ dans

les prochaines versions seront réservés aux utilisateurs enregistrés.

Tous les utilisateurs enregistrés par email sur la version 1, sont aussi enregistrés pour la version 2 (vous avez dû recevoir votre clé, si ce n'est pas le cas, contactez-moi!).

A la date de distribution sur Aminet de la version 2, il n'est plus possible de s'enregistrer par email.

Pour vous enregistrer, vous devez envoyer la somme de 60FF à l'auteur. Vous pouvez utiliser un des moyens suivants:

- chèque d'une banque française.
- espèces (Francs français ou équivalant dans toutes monnaies de
- l'Union Européenne, Dollars US ou Francs suisses).
- chèque d'une banque Européenne (en francs français uniquement).

```
Christophe Sollet
21, rue de Villers
14260 Aunay/Odon
France
```
En retour, vous recevrez une disquette (ou par email) contenant une clé

d'enregistrement.

#### <span id="page-5-0"></span>**1.4 Auteur**

HappyDT est écrit par Christophe Sollet Amiga 1200/68030/68882 - 8mo fast.

Si vous avez des suggestions, des problèmes ou autres, vous pouvez me contacter en m'écrivant soit par email soit par voie postale. Si vous désirez traduire une partie ou l'intégralité de la distribution (catalogue ou doc.) contactez-moi! Cela évitera que plusieurs personnes travaillent sur la même traduction!

email: cfc@iname.com

Christophe Sollet 21, rue de Villers 14260 Aunay/Odon France

#### <span id="page-5-1"></span>**1.5 Configuration minimum**

HappyDT requiert au minimum le Workbench 3.0 pour la simple et bonne raison que sans les datatypes, il devient de peu d'utilité!

Au niveau matériel, il n'y a pas de configuration minimum. HappyDT est distribué en deux versions: une pour 68000 et une pour 68020 et plus. La différence entre les versions 68020-30-40-60 étant nulle, il n'y a pas de version spécifique pour ces processeurs. De toute façon, HappyDT n'utilise presque pas le processeur, même lors des conversions ce sont les datatypes qui travaillent.

S'il n'y a pas de configuration minimum pour faire fonctionner HappyDT, il est évident que les ressources matérielles doivent-être suffisantes pour effectuer la conversion de l'image.

#### <span id="page-5-2"></span>**1.6 Installation**

Utilisez le script d'installation et laissez vous guider!

Note:

Il est possible d'installer la commodité et les préférences dans le même répertoire: le programme de préférence se nomera alors HappyDT\_Prefs.

HappyDT ne crée pas de répertoire.

Si, pour une raison quelconque, vous ne possédez pas le programme d'installation de Commodore, vous pouvez très facilement installer à la main: copier le programme exe/x0/HappyDT dans le tiroir WbStartup du système (ou ailleurs...), puis copier le programme prefs/x0/HappyDT

dans le répertoire Prefs du système. x est égale à 0 ou 2 selon votre processeur. Il ne vous reste plus qu'a installer le catalogue local de votre choix.

#### <span id="page-6-0"></span>**1.7 Utilisation**

HappyDT est une commodité. Il peut-être exécuté soit par le shell soit par le Workbench. Pour l'arrêter, vous pouvez lui envoyer un Ctrl-C ou utiliser Exchange. Quand, à l'aide d'Exchange, vous désactivez HappyDT, le patch est, dans la mesure du possible (s'il n'est pas utilisé), retiré.

Le bouton montrer d'Exchange appel le programme de préférence externe. Pour cela, il est nécessaire qu'un fichier de préférence existe déjà. En effet, le fichier de préférence contient la location du programme de préférence.

C'est tout! Une fois configuré , HappyDT se fait complètement oublié.

#### <span id="page-6-1"></span>**1.8 Préférence**

Une fois le programme de préférence lancé, la fenêtre ← principale apparait. Cette fenêtre se scinde en trois parties. La première montre la liste des applications sur lesquelles HappyDT agit. Pour ajouter une nouvelle application, utilisez le bouton Ajouter . Pour éditer les prefs d'une application, double-cliquer sur celle-ci ou utiliser le bouton Editer après l'avoir sélectionné dans la liste. Pour effacer les prefs d'une applications, sélectionner la puis utilisez le bouton Retirer. La deuxième permet de spécifier l'emplacement où HappyDT écrit ses fichiers temporaires. Par défaut, HappyDT effectue ses conversions dans T:. Mais, si vous possédez des capacités de mémoire vives restreintes, indiquez le chemin d'un répertoire sur votre disque dur. La dernière partie comporte trois boutons: Sauver: sauvegarde la configuration sur disque. Utiliser: permet d'utiliser, sans sauvegarder, la configuration (Il est INUTILE de relancer HappyDT pour prendre en compte la nouvelle configuration). Annuler: quitte le programme de préférence sans tenir compte des modifications.

#### <span id="page-7-0"></span>**1.9 Edition**

La fenêtre d'édition permet de spécifier des préférences pour une application spécifique.

Le premier champs permet de spécifier le nom du programme. Le nom que vous donnez ici n'a pas d'importance, il permet juste de regrouper les préférences liées à un programme.

Le deuxième champs doit indiquer le nom de la tache qui charge les images pour ce programme: utilisez le bouton Identification. Si vous n'êtes pas enregistré, vous ne pouvez pas utilisez "Identification" mais, souvent, le nom de la tache correspond au nom de l'exécutable. De plus, le nom de la tache peut comporter des "patterns" (ex: dp#?).

Identification. Permet de trouver automatiquement le nom de la tache(champs précédant). Pour fonctionner, HappyDT doit être actif.

- Appuyez sur Identification
- Lancez le programme à identifier
- Charger le fichier HDTTARGET qui se trouve en ram avec ce programme de la même façon que vous chargeriez une image.
- C'est tout! le champs "Nom de la tache" est remplit.

Fenètre d'information: Si cette option est sélectionnée, HappyDT affiche une barre d'information sur l'image en cours de conversion.

Liste d'exclusion. Certains logiciels peuvent, en interne, lire d'autres formats que l'IFF sans pour autant utiliser les datatypes. Prenons l'exemple d'un programme qui reconnaît les formats IFF et GIF. Dans ce cas, il est préférable qu'HappyDT laisse le programme s'occuper des images au format GIF (gain de temps et de mémoire). Voici le but de la liste d'exclusion. Si vous spécifiez un format d'image dans cette liste, HappyDT ne convertira plus les images de ce format.

Ajout de format dans la liste: clickez sur Ajouter, puis double-clickez sur le format à exclure.

File Type Vous pouvez spécifier si le programme charge des images, des sons ou les deux.

#### <span id="page-7-1"></span>**1.10 Remerciement**

Je tiens à remercier les personnes suivantes pour leurs remarques et leur soutien (sans ordre):

Christian Johansson, Eric, Fabien Connus, Geoff Milnes, Lukasz Jodlowski,

Michael D. Lewis, Mike Ash, Odd H. Sandvik, Randall Blank, TANGRAM Art, Timo Ronkko, Ward C. Martin, Larry McGahey, Alessandro Basso, Karin Madlener, Marie Laure Couek.